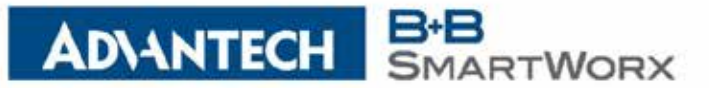

user access through a web browser.

#### **+ CORPORATE HEADQUARTERS** 11/6/2017

707 Dayton Road PO Box 1040 Ottawa, IL 61350 USA

p: (800) 346-3119 f: (815) 433-5109

**iView² Webserver Release Notes**

The following is a list of the software releases for the Webserver version of iView².

iView² is an Element Management System (EMS) for SNMP-based configuration and management of B+B SmartWorx chassis and module products. It is designed as a webbased application, with the main program functionality residing on a web server, and all

iView² is a Java-based servlet application and requires a Java servlet container

application such as Apache/Tomcat to be installed on the web server.

## **+ EUROPEAN HEADQUARTERS**

Westlink Commercial Park Unit 10 Oranmore, Co. Galway Ireland

> p: + 353 91 792444  $f: + 35391792445$

## **+ CELLULAR PRODUCTS GROUP**

Sokolská 71 562 04 Ústí nad Orlicí Ill. Czech Republic

> p: +420 465 521 020 f: +420 464 647 299

iView² will store program information in a database and requires a relational database management system such as MySQL to be installed on the web server.

iView² supports the following browsers: Microsoft Internet Explorer, Mozilla Firefox and Chrome browsers.

# **+ CALIFORNIA OFFICE**

25531 Commercentre Dr. Suite #210 Lake Forest, CA 92630 USA

> p: (949) 465-3000 f: (949) 465-3020

The iView² Installation Instructions document is included with the iView² installation files, and includes information on getting iView² to work with Apache/Tomcat and MySQL. It is an executable file, available as a free download on [www.advantech-bb.com](http://www.advantech-bb.com/)

iView² version, copyright 2002 - 2017, Advantech B+B SmartWorx (formally B&B Electronics)

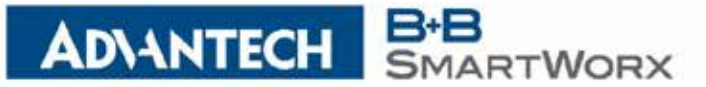

# **Release Summary:**

**Version - 5.6 (Build 0005)**

707 Dayton Road PO Box 1040 Ottawa, IL 61350 USA

p: (800) 346-3119 November 2017

f: (815) 433-5109

## **+ EUROPEAN HEADQUARTERS**

Westlink Commercial Park Unit 10 Oranmore, Co. Galway Ireland

> p: + 353 91 792444  $f: + 35391792445$

## **+ CELLULAR PRODUCTS GROUP**

- Sokolská 71 562 04 Ústí nad Orlicí Ill. Czech Republic
	- p: +420 465 521 020 f: +420 464 647 299

# **+ CALIFORNIA OFFICE**

- 25531 Commercentre Dr. Suite #210
- Lake Forest, CA 92630 USA
	- p: (949) 465-3000 f: (949) 465-3020
- Changes for iView version 5.6 build 0005:
- Fixed Trap Manager where Community String could not be modified
- Fixed Trap Manager error where changing Segment did not display devices

\*\*\*\*\*\*\*\*\*\*\*\*\*\*\*\*\*\*\*\*\*\*\*\*\*\*\*\*\*\*\*\*\*\*\*\*\*\*\*\*\*\*\*\*\*\*\*\*\*\*\*\*\*\*\*\*\*\*\*\*\*\*\*\*\*\*\*\*\*\*\*\*\*\*\*\*\*\*

- Fixed display error for IE-iMcV-2xLIM module gui
- Fixed display error for iMcV-LIM module gui
- Added support for Power Supply Identification in iMediaChassis 3/6/20
- Added support for Power Supply Inventory Report in Tools menu
- Added support for Database Check Report in Tools menu
- Added support for LinkUp/LinkDown Trap Filtering
- Added "Part Number" column to Inventory Report
- Added Branch/Leaf option from IE-MultiWay Port configuration
- Added DNS support to Trap Forwarding
- Added support for CE304 and CE7028 devices.
- Modified IE-MultiWay configuration screens look and feel
- Modified iMcV-MiniFiberLinX-II standalone configuration screens look and feel
- Removed L2TP option from IE-MultiWay VLAN configuration
- Removed Branch/Leaf option from IE-MultiWay Port configuration
- Added support for IE-iMcV-MultiWay in iMediaChassis 3/6/20.

**Enabling an Intelligent Planet** 

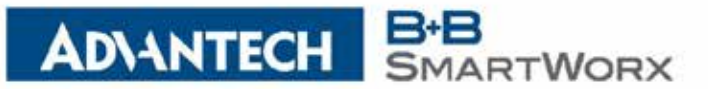

707 Dayton Road PO Box 1040 Ottawa, IL 61350 USA

p: (800) 346-3119 f: (815) 433-5109

## **+ EUROPEAN HEADQUARTERS**

Westlink Commercial Park Unit 10 Oranmore, Co. Galway Ireland

> p: + 353 91 792444  $f: + 35391792445$

## **+ CELLULAR PRODUCTS GROUP**

Sokolská 71 562 04 Ústí nad Orlicí Ill. Czech Republic

> p: +420 465 521 020 f: +420 464 647 299

# **+ CALIFORNIA OFFICE**

25531 Commercentre Dr. Suite #210 Lake Forest, CA 92630 USA

> p: (949) 465-3000 f: (949) 465-3020

April 2017

# **Version - 5.5 (Build 0002)**

5.5.02 - Modified iMcV-Giga-FiberLinX-III solution to include remote VLAN settings

- Updates to iMediaChassis 3/6/20 help manual
- Updates to SNMP Management Module help manual
- Added "MCIMC\_MIBS\_0617\_R1.MIB" mib file for SFP Fiber modules.

NOTE: The modifications for the iMcV-Giga-FiberLinX-III VLAN will now allow a customer to set the "Accept Tagged Frames" option on the remote from the host, as requested by the original customer.

iView will display an error when the SNMP times out, but the remote value is correctly set through the host. The reason this occurs is due to a timeout in the firmware, caused by the amount of time it takes the remote to update the internal database.

# The following help file were changed:

"50-10954-01-A2\_iMediaChassisSeries\_1417m.pdf" replaces "iMediaChassis3\_6\_20 manual web\_2014.pdf"

"SNMP\_Mgmt\_web\_m\_1017.pdf" replaces "SNMP\_Management\_Module\_R1\_0514m.pdf"

Added the following mib file to the iView installation process: "MCIMC\_MIBS\_0617\_R1.MIB" - This MIB holds objects related to "Small Formfactor Pluggable" ( SFP ) Fiber modules

- 5.5.01 Added support for EKI-5525S-SC switch device
	- Added support for EKI-5525S-ST switch device
	- Added support for EKI-5525M-SC switch device
	- Added support for EKI-5525M-ST switch device
	- Added support for EKI-5524SS-SC switch device
	- Added support for EKI-5524SS-ST switch device
	- Added support for EKI-5524MM-SC switch device
	- Added support for EKI-5524MM-ST switch device
	- Added support for EKI-5725 switch device
	- Added support for EKI-5525 switch device
	- Added support for EKI-5528 switch device
	- Added support for EKI-5526 switch device
	- Added support for EKI-5728 switch device
	- Added support for EKI-5729F switch device
	- Added support for EKI-5726 switch device
	- Added support for EKI-5726F switch device
	- Added support for EKI-5629C switch device
	- Added support for EKI-5626C switch device

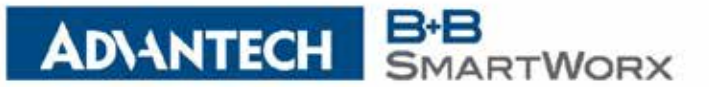

Other changes:

707 Dayton Road PO Box 1040 Ottawa, IL 61350 USA

p: (800) 346-3119 f: (815) 433-5109

# **+ EUROPEAN HEADQUARTERS**

Westlink Commercial Park Unit 10 Oranmore, Co. Galway Ireland

> p: + 353 91 792444  $f: + 35391792445$

# **+ CELLULAR PRODUCTS GROUP**

Sokolská 71 562 04 Ústí nad Orlicí Ill. Czech Republic

> p: +420 465 521 020 f: +420 464 647 299

# **+ CALIFORNIA OFFICE**

25531 Commercentre Dr. Suite #210 Lake Forest, CA 92630 USA

> p: (949) 465-3000 f: (949) 465-3020

1) In some new installations, the log files would show that the Quartz Upgrade processor was not able to talk with the database. Once the system was rebooted or the Apache Tomcat service was cycled, the problem went away.

The Quartz Upgrade processor thread starts when Apache Tomcat starts whereas all the other database functionality of iView is not started until the user makes a request.

During the iView installation, after the Apache Tomcat service is installed, it unpacks the iView web archive file (WAR) and runs it.

Unfortunately, the MySQL database application is not installed until AFTER the Apache Tomcat service, so once the iView WAR is unpacked it starts to run, and since the MySQL database is not installed, the Quartz Upgrade processor thread cannot communicate with the iview database. If the user's system is rebooted or the Apache Tomcat service is cycled, the problem will go away because the Quartz Upgrade process thread will restart.

To resolve the issue, 2 new functions were created (lockIViewFromExtraction and unLockIViewForExtraction) and added to the installation rules processor. When the iView WAR is copied to the customer's server device, lockIViewFromExtraction will rename the iView WAR so that the Apache Tomcat service does not recognize it. When the MySQL installation process is complete, unLockIViewForExtraction renames the iView WAR so that the Apache Tomcat service does recognize it.

2) Some questions were raised about supporting eWorx and EKI Switches through the "Edit Device" and "Trap Manager" top level menu selections. Those features were added at a much earlier time when all our managed fiber devices shared a common interface and could be served through a common dialog. Unfortunately, the eWorx and EKI devices do not share a common interface and what they do have is totally different from the [IMC] devices. Originally a note was included in the "Getting Started" guide, but given the addition of more devices (eWorx and EKI), we needed to improve the user experience. So iView² has been modified, so that if the user selects "Edit Device" or "Trap Manager" and they select an eWorx or EKI device, a message is displayed at the bottom of the respective dialog with a link that will open the specific device for configuration access.

If the user clicks the "iView² Network Segment List" text, it will open the configuration pages for that eWorx or EKI device.

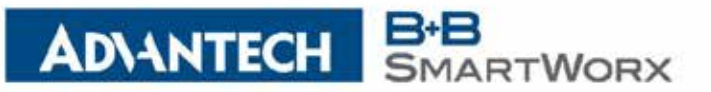

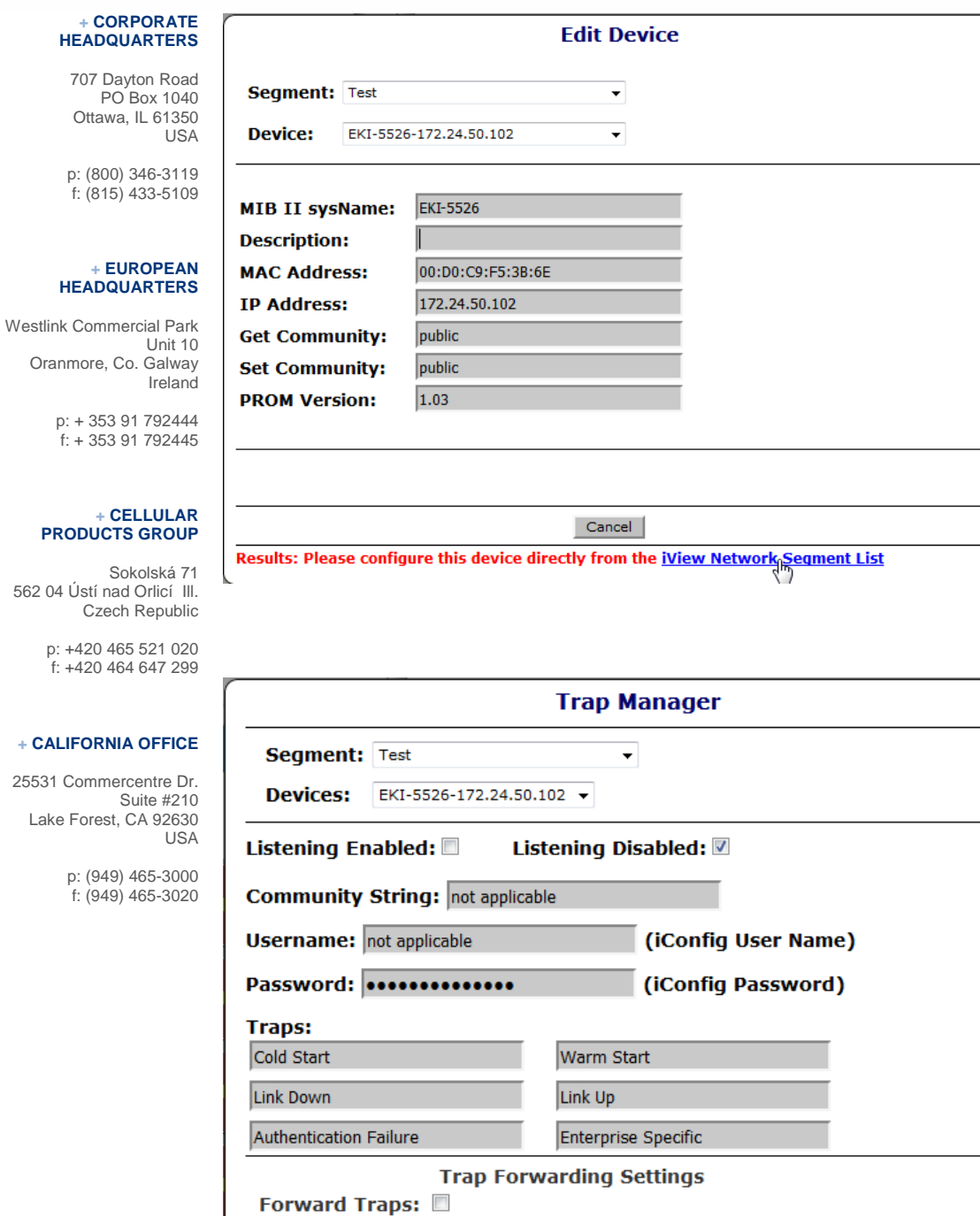

**Forward IP Address: Forward Community:** 

**Enabling an Intelligent Planet** 

Apply Selections Cancel

Results: Please configure this device directly from the <u>iView Network Segment List</u>

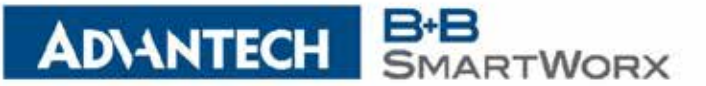

707 Dayton Road PO Box 1040 Ottawa, IL 61350 USA

p: (800) 346-3119 f: (815) 433-5109

**+ EUROPEAN HEADQUARTERS**

Westlink Commercial Park Unit 10 Oranmore, Co. Galway Ireland

> p: + 353 91 792444  $f: + 35391792445$

3) Every time iView ² displays the login page, it checks to see if there are any upgrade changes to the database. (Originally coded it this way, in case we needed to push database changes to the iView² application post-installation.)

As iView² has progressed, the number of upgrade database changes take some time to process and the customer sees the "please wait" displayed on the login page longer and longer. The database has been moved, so that the changes check to only invoke a) when the user system is rebooted, b) when Apache Tomcat starts, or c) when iView is upgraded. This speeds up the login page display, so the user does not have to see the "please wait" message displayed while the database is upgraded.

October 2016 iView² SNMP Management Application

**Version - 5.4 (Build 0002)** 5.4.02

- Added support for SEG510-2SFP-T switch device

## **+ CELLULAR PRODUCTS GROUP**

Sokolská 71 562 04 Ústí nad Orlicí Ill. Czech Republic

> p: +420 465 521 020 f: +420 464 647 299

# **+ CALIFORNIA OFFICE**

25531 Commercentre Dr. Suite #210 Lake Forest, CA 92630 USA

> p: (949) 465-3000 f: (949) 465-3020

\*\*\*\*\*\*\*\*\*\*\*\*\*\*\*\*\*\*\*\*\*\*\*\*\*\*\*\*\*\*\*\*\*\*\*\*\*\*\*\*\*\*\*\*\*\*\*\*\*\*\*\*\*\*\*\*\*\*\*\*\*\*\*\*\*\*\*\*\*\*\*\*\*\*\*\*\*\*

October 2016 iView² SNMP Management Application

**Version - 5.4 (Build 0001**) 5.4.01 -

 - Added support for EKI-7710E-2C switch device - Added support for EKI-7710E-2CI switch device

- Added support for EKI-7710E-2CP switch device
- 
- Added support for EKI-7710E-2CPI switch device
- Added support for EKI-7710G-2C switch device
- Added support for EKI-7710G-2CI switch device
- Added support for EKI-7710G-2CP switch device
- Added support for EKI-7710G-2CPI switch device

\*\*\*\*\*\*\*\*\*\*\*\*\*\*\*\*\*\*\*\*\*\*\*\*\*\*\*\*\*\*\*\*\*\*\*\*\*\*\*\*\*\*\*\*\*\*\*\*\*\*\*\*\*\*\*\*\*\*\*\*\*\*\*\*\*\*\*\*\*\*\*\*\*\*\*\*\*\*

September 2016 iView² SNMP Management Application

**Version - 5.3 (Build 0003)** 5.3.03

- Resolves problem where devices cannot be added

August 2016 iView² SNMP Management Application

**Version - 5.3 (Build 0002)** 5.3.02

- Added support for SECP510-2SFP-T switch device

- Resolves a problem where VDSL2 remote module was not displayed

\*\*\*\*\*\*\*\*\*\*\*\*\*\*\*\*\*\*\*\*\*\*\*\*\*\*\*\*\*\*\*\*\*\*\*\*\*\*\*\*\*\*\*\*\*\*\*\*\*\*\*\*\*\*\*\*\*\*\*\*\*\*\*\*\*\*\*\*\*\*\*\*\*\*\*\*\*\*

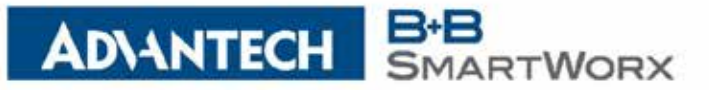

**+ CORPORATE**

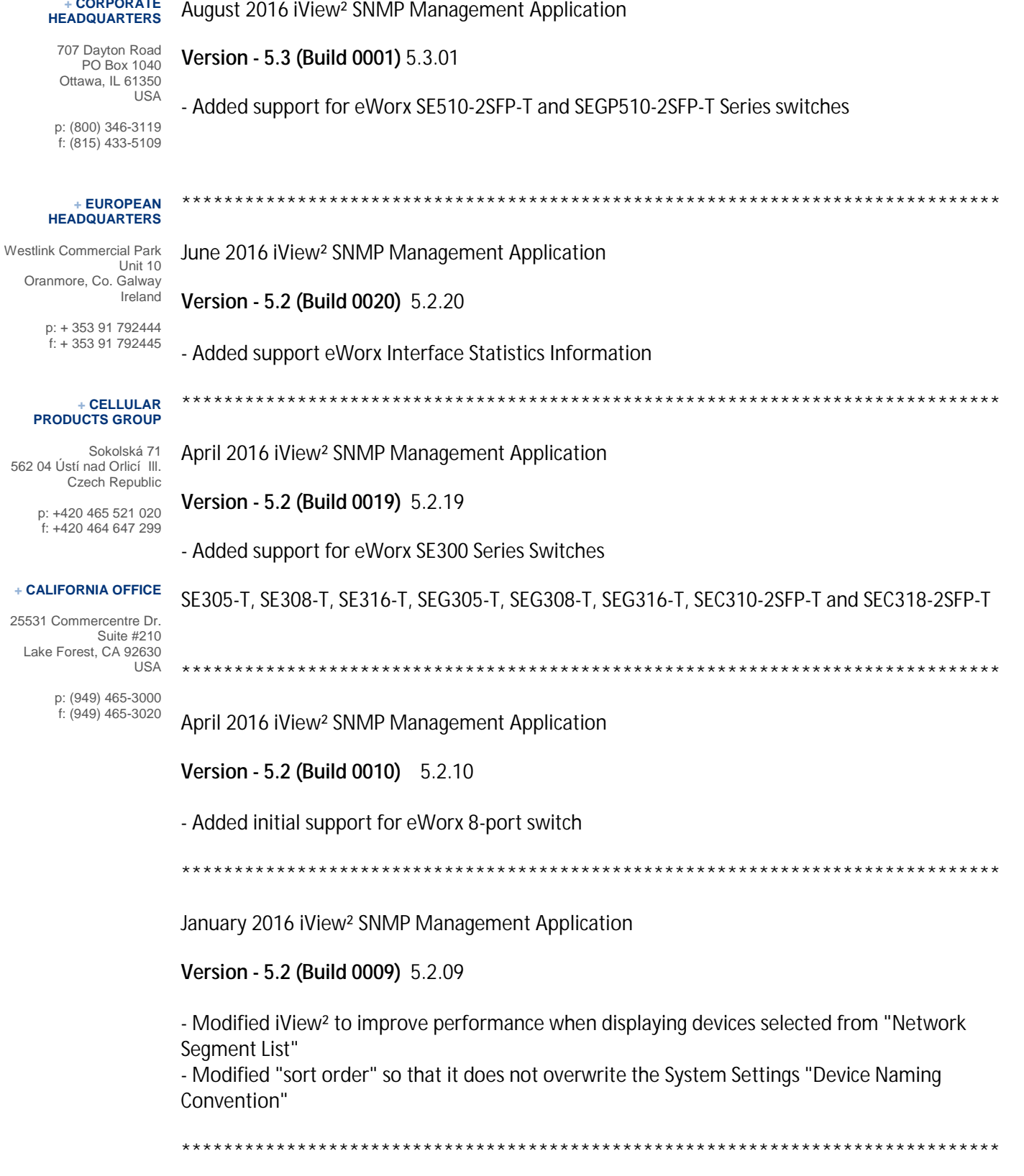

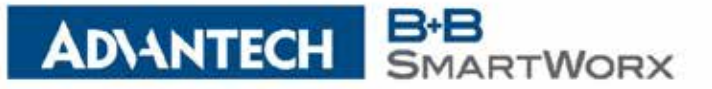

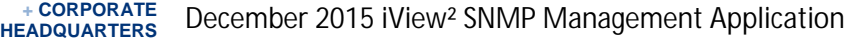

707 Dayton Road PO Box 1040 Ottawa, IL 61350 USA

p: (800) 346-3119 f: (815) 433-5109

## **+ EUROPEAN HEADQUARTERS**

Westlink Commercial Park Unit 10 Oranmore, Co. Galway Ireland

> p: + 353 91 792444  $f: + 35391792445$

## **+ CELLULAR PRODUCTS GROUP**

Sokolská 71 562 04 Ústí nad Orlicí Ill.

Czech Republic

p: +420 465 521 020 f: +420 464 647 299

# **+ CALIFORNIA OFFICE**

25531 Commercentre Dr. Suite #210 Lake Forest, CA 92630 USA

> p: (949) 465-3000 f: (949) 465-3020

**Version - 5.2 (Build 0008)** 5.2.08

- Modified Segment List to display scroll bar
- Added "Edit Segment" to "Network" menu list

December 2015 iView² SNMP Management Application

**Version - 5.2 (Build 0007)** 5.2.07

- Modified LDAP Authentication and Authorization functionality
- Modified LDAP to not store any user entered login information
- Modified iView² Network List to use <DNS> <IP ADDRESS> if DNS addressing is used with no description

\*\*\*\*\*\*\*\*\*\*\*\*\*\*\*\*\*\*\*\*\*\*\*\*\*\*\*\*\*\*\*\*\*\*\*\*\*\*\*\*\*\*\*\*\*\*\*\*\*\*\*\*\*\*\*\*\*\*\*\*\*\*\*\*\*\*\*\*\*\*\*\*\*\*\*\*\*\*

- Modified iView² logout functionality to terminate user session
- Modified iView² Network List device naming convention to add custom naming
- Modified login to support localStorage for LDAP checkbox